- 1. Go to link <http://admission.mdu.ac.in/admissions.aspx>
- 2. Click on the below option

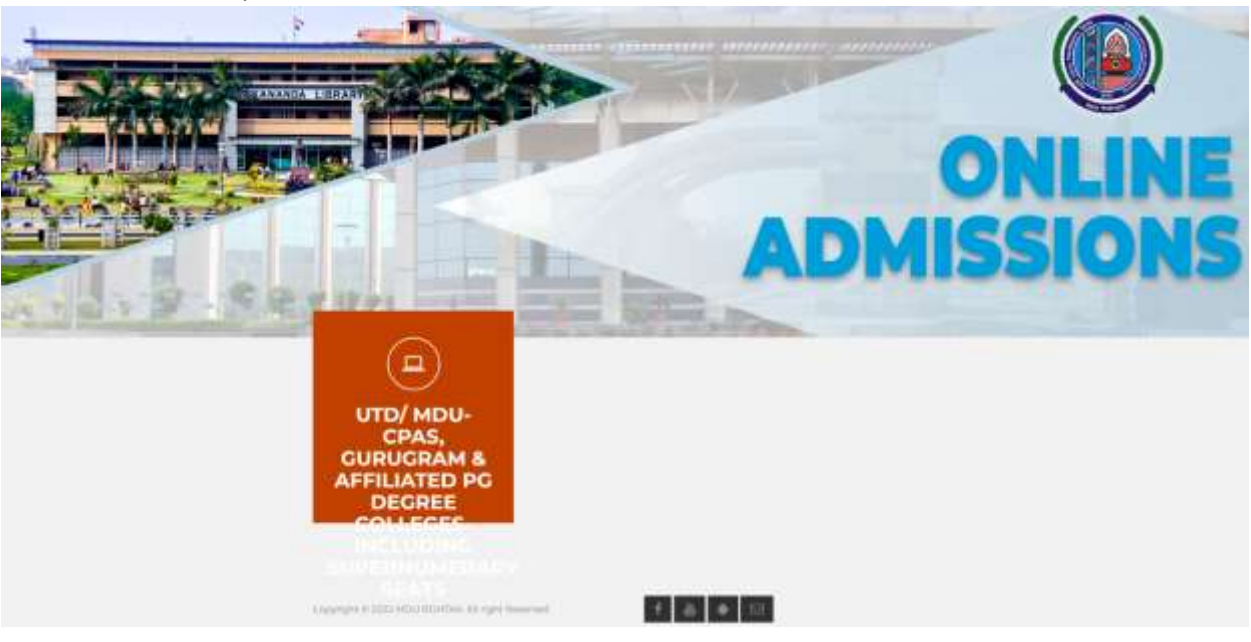

## 3. Enter your Login Details

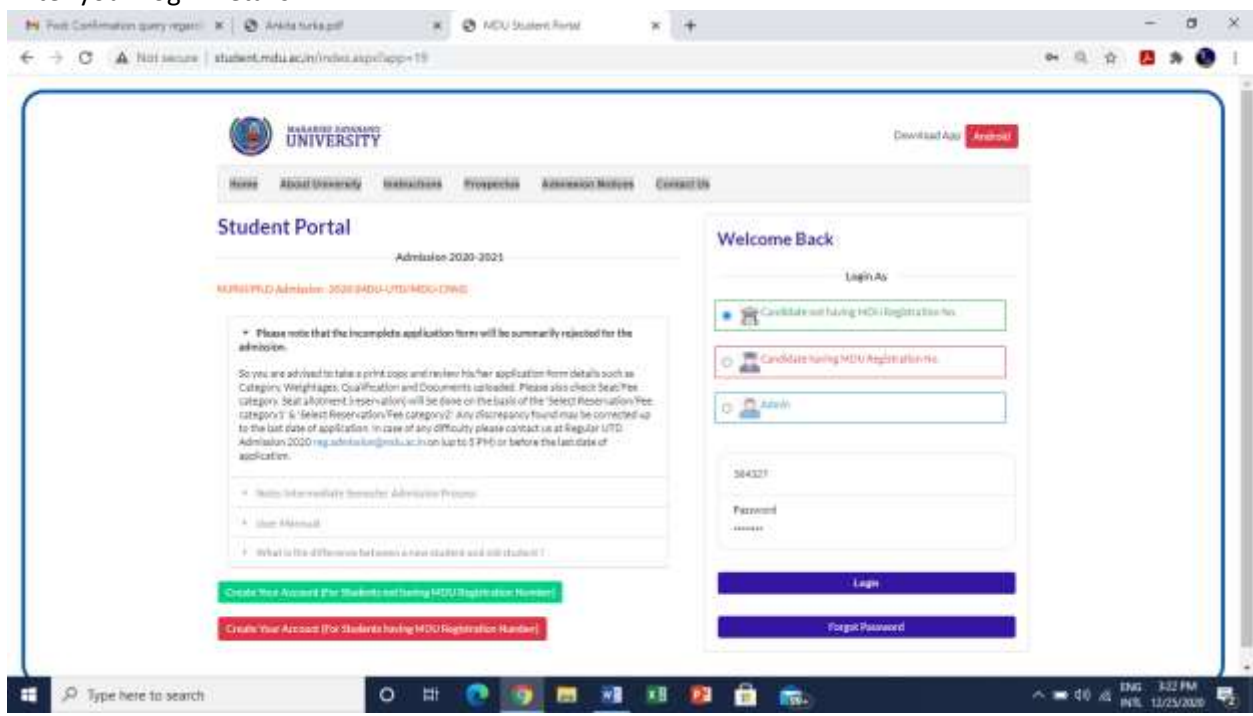

4. Click on Download Admit card option **under** New Admissions(2020) and then Click Here to Print Admit Card

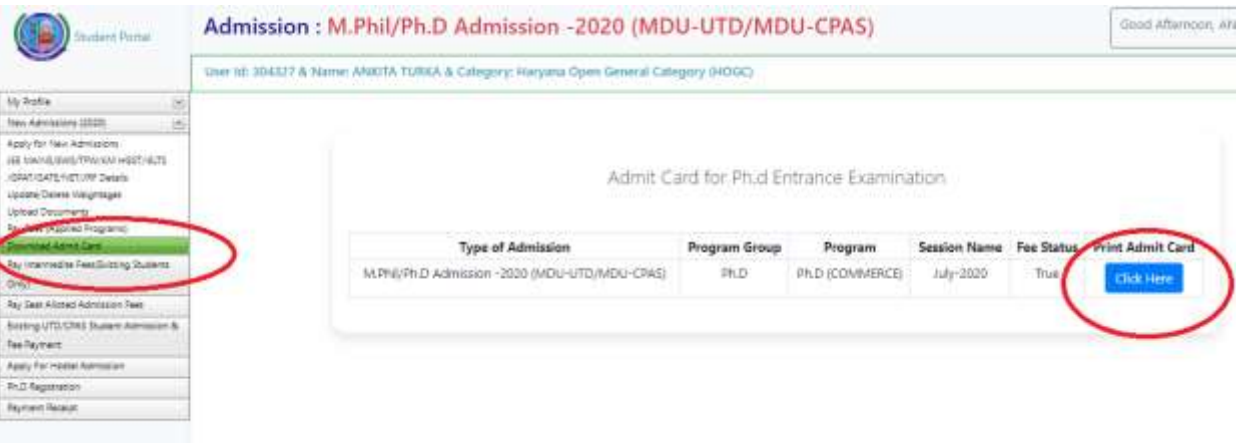